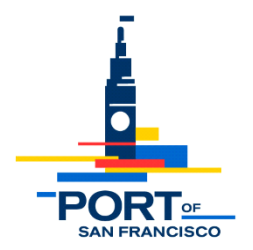

# **Meeting Notice and Agenda of the Port's Southern Advisory Committee (SAC)**

**DATE: Wednesday, September 7, 2022**

**TIME: 6:00 – 7:30 pm**

**LOCATION: Virtual Public Meeting via Zoom**

**Link:** <https://us06web.zoom.us/j/83664991342> **Dial-in:** +1(669)-900-6833, (San Jose) **Meeting ID:** 836 6499 1342

\*\*\*\* Click on highlighted items below to access background documents \*\*\*\*

# **AGENDA**

### **1. Introductions and Announcements** (6:00 - 6:35)

- Heron's Head Park Construction Update
- Sundown Cinema at Crane Cove Park 9/30/22
- Portola Music Festival 9/23 9/24/22
- SFPUC Invitation to Southeast Treatment Plant Construction Project Tour – 9/29/22 and 10/27/22
- Heirloom No Longer Pursuing Lease of Port Property
- **2. Acceptance of [Draft 4/27/22 Meeting Notes](https://sfport.com/files/2022-09/SAC%20Draft%20Meeting%20Notes%20042722.pdf)** (6:35 6:40)
- **3. Southern Waterfront Seismic Assessment** Matthew Wickens, Engineering Program Manager, Port of San Francisco – (6:40 – 7:10)
- **4. Quick Updates and Requests for Future SAC Meetings** (7:10 7:25)

**Next SAC Meeting:** Wed, September 21, 2022

#### **Items for Future Meetings**

- Maritime Cargo Update
- Brookfield Pier 70 Update

# **Project Progress Tracking Reports\***

- [SFPUC Projects Update](https://sfport.com/files/2022-09/SFPUC%20Projects%20Update%20August%202022%20-%20SF%20Port%20SAC.pdf)
- [Seawall Lot 344 COVID-19 Temporary Housing](https://sfport.com/files/2022-09/SWL%20344%20Report%20June%202022%20%28002%29.pdf) (updated June 2022)

\*Click on project titles listed above to view progress reports

**EMAIL NOTICE OF ADVISORY GROUP MEETINGS** – If you would like to receive email notification of SAC meetings and agendas, please update your mailing list subscription [here.](https://signup.e2ma.net/signup/1918847/1914697/)

## **SAC Virtual Meeting Protocols**

During the COVID-19 pandemic, the Port of San Francisco is conducting business remotely as we comply with State of California directives and orders for social distancing and staying at home. The Port is committed to ensuring that our meetings are accessible to the public, including the opportunity to participate by providing oral and written comment. The instructions below outline how members of the public can access the virtual SAC meeting and provide public comment.

### 1. **How to Join**

- a. Go to the first page of the notice/agenda and click on the Zoom Virtual Meeting Link.
- b. You can join the meeting from a desktop computer, mobile device, or telephone. You can learn more about [Joining a Zoom Meeting.](https://support.zoom.us/hc/en-us/articles/201362193-Joining-a-Meeting)
	- i. If you are calling in, but would like to access meeting materials, please use links provided in the agenda above or visit the [SAC meeting](https://sfport.com/about/port-advisory-committees/southern-advisory-committee)  [webpage](https://sfport.com/about/port-advisory-committees/southern-advisory-committee) and locate the specific meeting date.
	- ii. We recommend that you test out your device, internet connection, and Zoom app compatibility well before attempting to join the meeting.
- c. When prompted, provide your name and email address to be placed in the meeting. You will automatically be muted when joining as an attendee.

### 2. **Providing Public Comment**

- a. Public comment for SAC virtual meetings can be provided in multiple ways.
	- i. Written Comments:
		- 1. You are welcome to submit written comments to Port staff via email. Please send to [jai.jackson@sfport.com.](mailto:jai.jackson@sfport.com)
		- 2. In the subject line of your email, indicate the meeting date and the topic of your comment. For an item on the agenda, please include the meeting date and item number.
	- ii. Oral Comments:
- 1. Following committee discussion of each agenda item, Port staff will provide an opportunity for public comment.
- 2. If you want to provide oral comments on a specific agenda item, you will need to ["Raise your hand"](https://support.zoom.us/hc/en-us/articles/205566129-Raise-Hand-In-Webinar) during the Zoom meeting. \***If calling into the meeting from a telephone, you can use "Star (\*) 9" to raise/ lower your hand.**
- 3. Once your hand is raised and it is your turn to speak, the NAC meeting facilitator will unmute you, announce your name, and you will be able to make your comment. \***Depending on how you have called in, you may also need to unmute yourself.**
- 4. After your public comment, your hand will be lowered, and you will be placed back on mute.